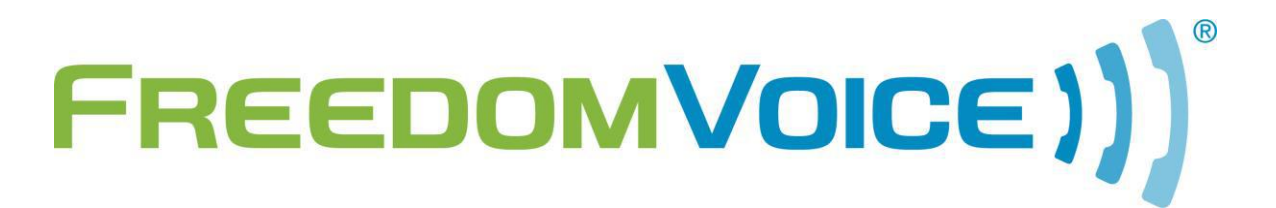

Algo 8128 Strobe v1.0

# **Algo 8128 SIP LED Strobe Firmware Version 2.3 Kernel Version r5 LED Controller Version 12**

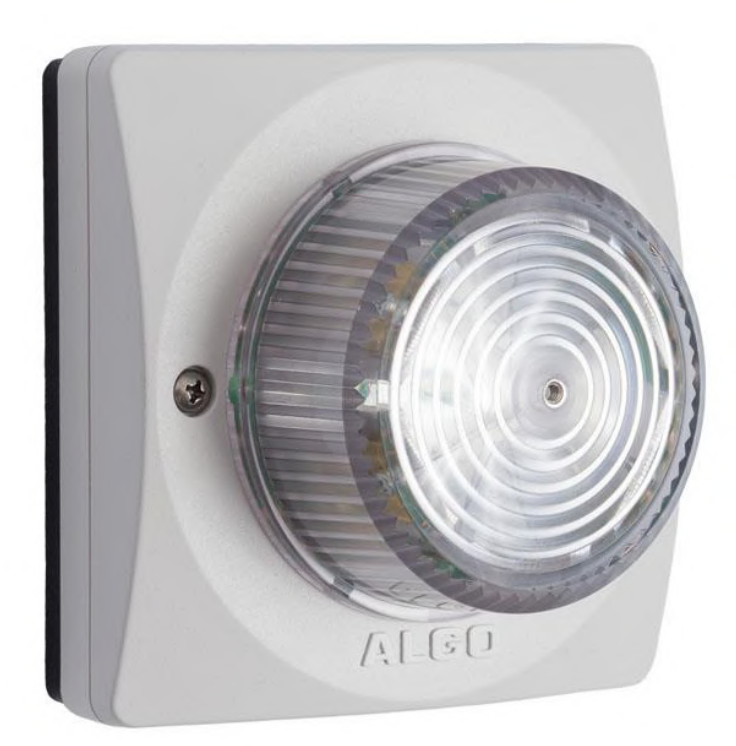

169 Saxony Road, Suite 214 Encinitas, CA 92024 Phone & Fax: (800) 477-1477

### **Introduction**

Thank you for choosing FreedomVoice for your industry-leading cloud based phone system. We are glad to have you on board as part of our team and this document should help you configure the Algo SIP LED Strobe with FreedomVoice.

The 8128 SIP Audio Alerter is a SIP compliant PoE network visual device designed to flash when an existing or stand-alone phone line is ringing. When registered with a SIP server, the device can flash the pattern of your choice to alert that phone(s) are ringing.

**NOTE: FreedomVoice only provides line activation (basic dial tone) support for this product. Our knowledge of these devices does not extend beyond the scope of a SIP configuration for VoIP. For all other options, please consult Algo for support.**

### **Configure the Algo 8128 with a FreedomVoice account**

The Algo SIP LED alerter only takes a few configuration options to get up and running. This guide assumes that the unit is connected to an Ethernet cable that provides POE and Internet access.

**NOTE:** *If you already have a Polycom phone activated that you would like to flash the SIP LED when ringing, please contact our customer care department to obtain the device password and you can then skip the 5 steps below and start at "Configure the SIP account" using the information for your existing Polycom phone. This is referred to as "twinning". If you want the Algo SIP Strobe to have its own independent account, start below.*

#### Activate the device

- **1.** Login to Weblink and choose "Settings", "Activate".
- **2.** Activate the device under "Linksys" and "PAP2T".
- **3.** Go to "Support", "Diagnose Phones".
- **4.** Click the "Diagnose" button next to the device you just activated.
- **5.** From this screen you will need the "DID Number" along with the "Device Password".

#### Configure the SIP account

- **1.** Access the webUI for the device by typing the local IP address of the device into a web browser (see Algo 8128 documentation for additional details).
- **2.** Select the "Basic Settings" tab and then the "SIP" tab. (**NOTE:** If a field isn't covered here, leave the default option or leave it blank)
- **3. SIP Domain (Proxy Server):** Enter "setup.hostedipbx.com".
- **4. SIP Extension:** Enter the DID activated for the phone that you are twinning or the DID from the activation step.
- **5. Authentication ID:** Again, enter the twined DID or the DID activated in the activation step.
- **6. Authentication password:** Enter the device password from the existing Polycom activation or the password gathered in step 5 above.
- **7.** Click "Save" in the lower right hand corner.

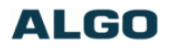

8128 SIP LED Strobe Control Panel

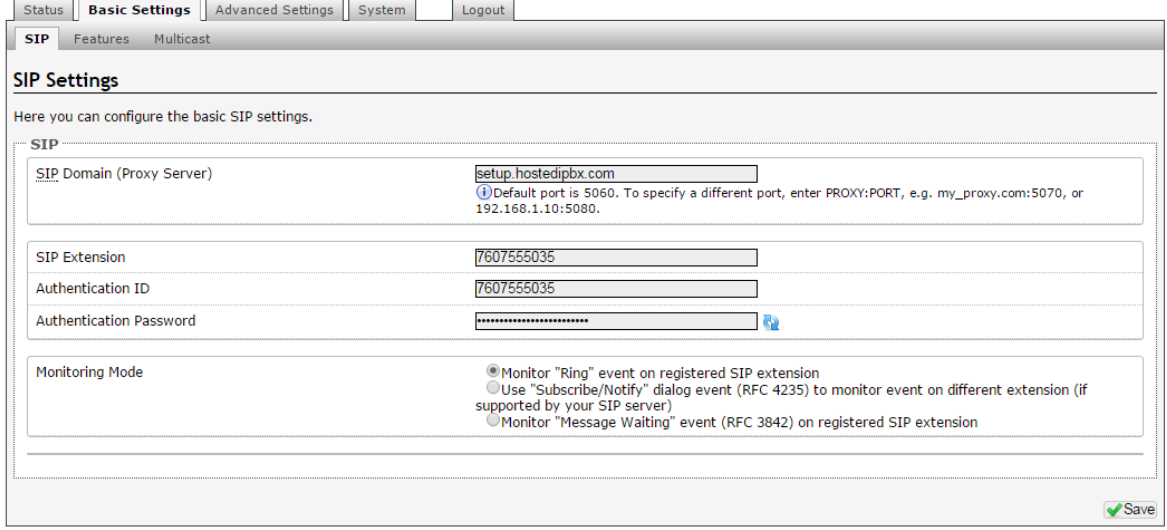

#### Set QoS markings & registration period

- **1.** Select the "Advanced Settings" tab and choose the "Network" tab.
- **2. Sip (6-bit DSCP value**): Enter "011000".
- **3. RTP (6-bit DSCP value**): Enter "101110".
- **4.** Click "Save" in the lower right hand corner.
- **5.** Choose the "Advanced SIP" tab.
- **6. Register Period (seconds):** Enter "120".
- **7. Keep-alive Method:** Choose "Double CRLF".
- **8. Keep-alive Period (seconds):** Enter "30".
- **9.** Click "Save" in the lower right hand corner.

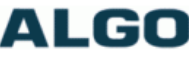

#### 8128 SIP LED Strobe Control Panel

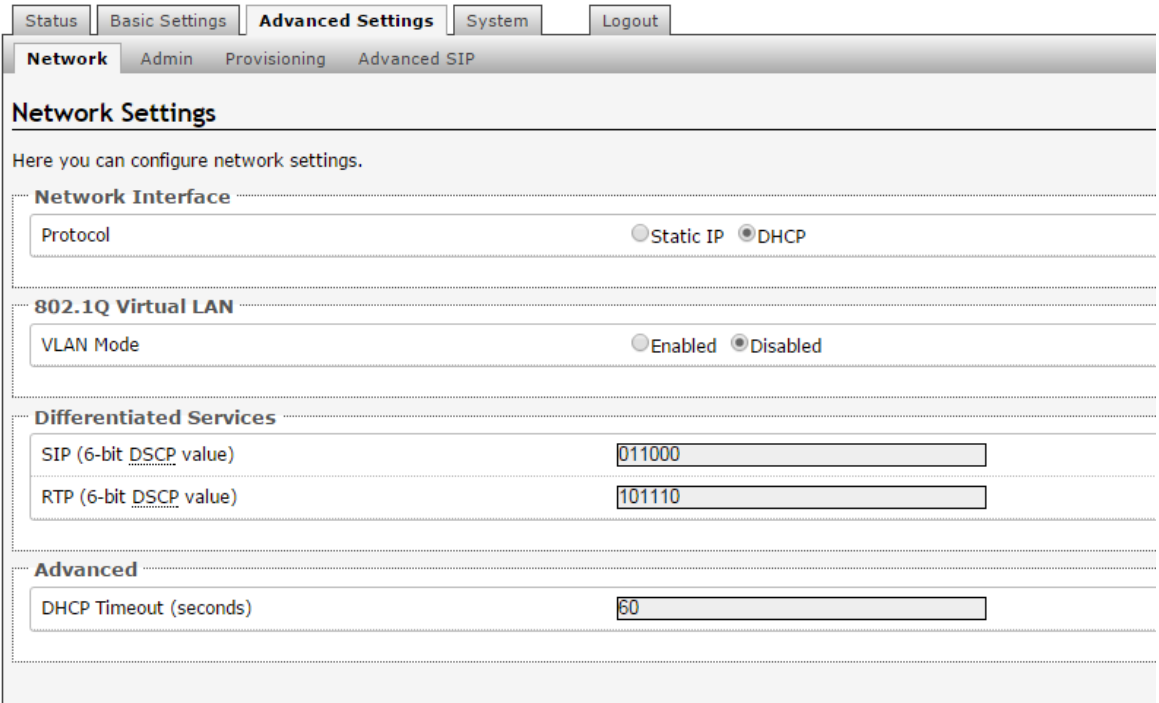

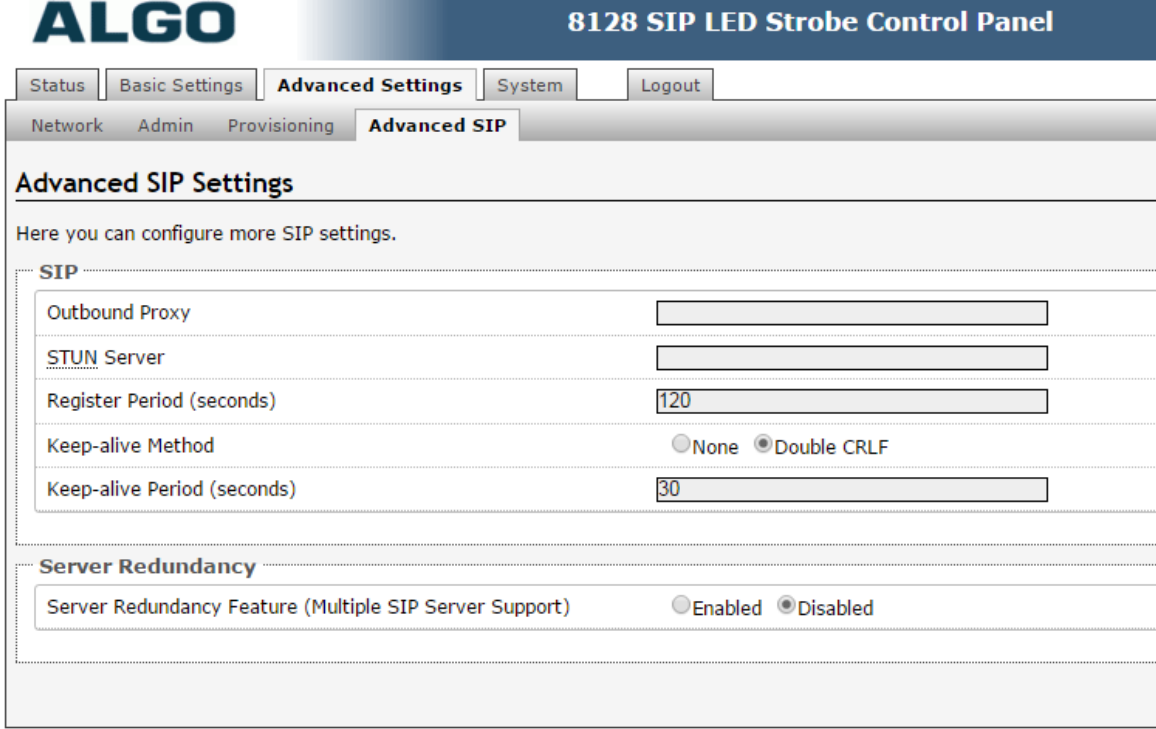

**Setup is complete!** You can check the SIP registration status under the "Status" tab. It should read "Successful" if all settings were entered correctly.

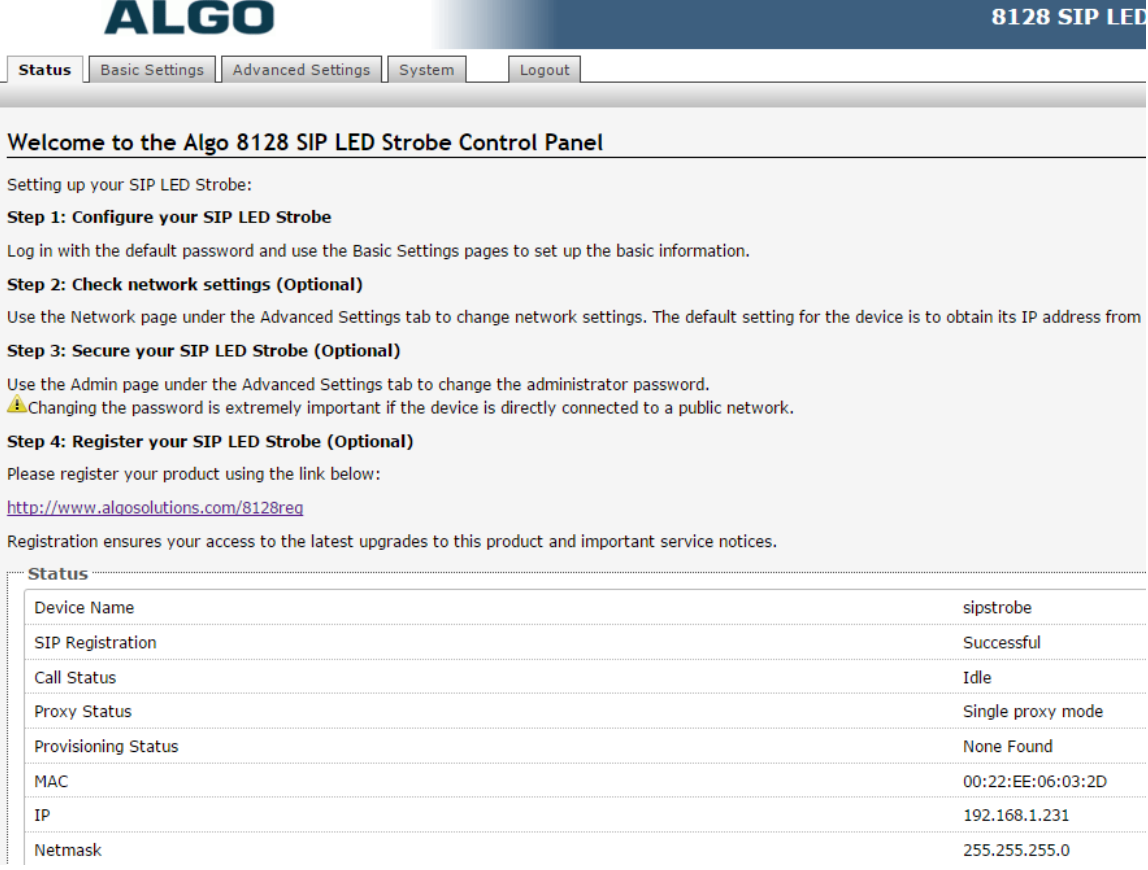

## **Technical Support**

FreedomVoice Customer Care is available from 3:00 AM PST to 6:00 PM PST, Monday through Friday, Saturday from 6:30am PST to 3:30pm PST and can be reached either by phone or by email. Emergency support is available 24/7.

**Phone:** 888-955-3520 ext. 2

#### **Support Email:** [support@freedomvoice.com](mailto:support@freedomvoice.com)

Emails are automatically forwarded to our ticketing system. An auto-reply will be sent within a few minutes indicating the case number generated. Emails are generally returned within two hours during normal support hours, but may take longer depending on the current volume of tickets received. All emails should, however, be returned same day. For an issue that requires a faster turn-around time, please use the phone numbers listed above.